# **Возможные проблемы и методы их устранения**

## **Формат штрихкода не соответствует стандарту**

При сканировании кода с экрана «Тестовая продажа» вы получаете сообщение, что штрихкод не соответствует стандарту маркировки табачной продукции.

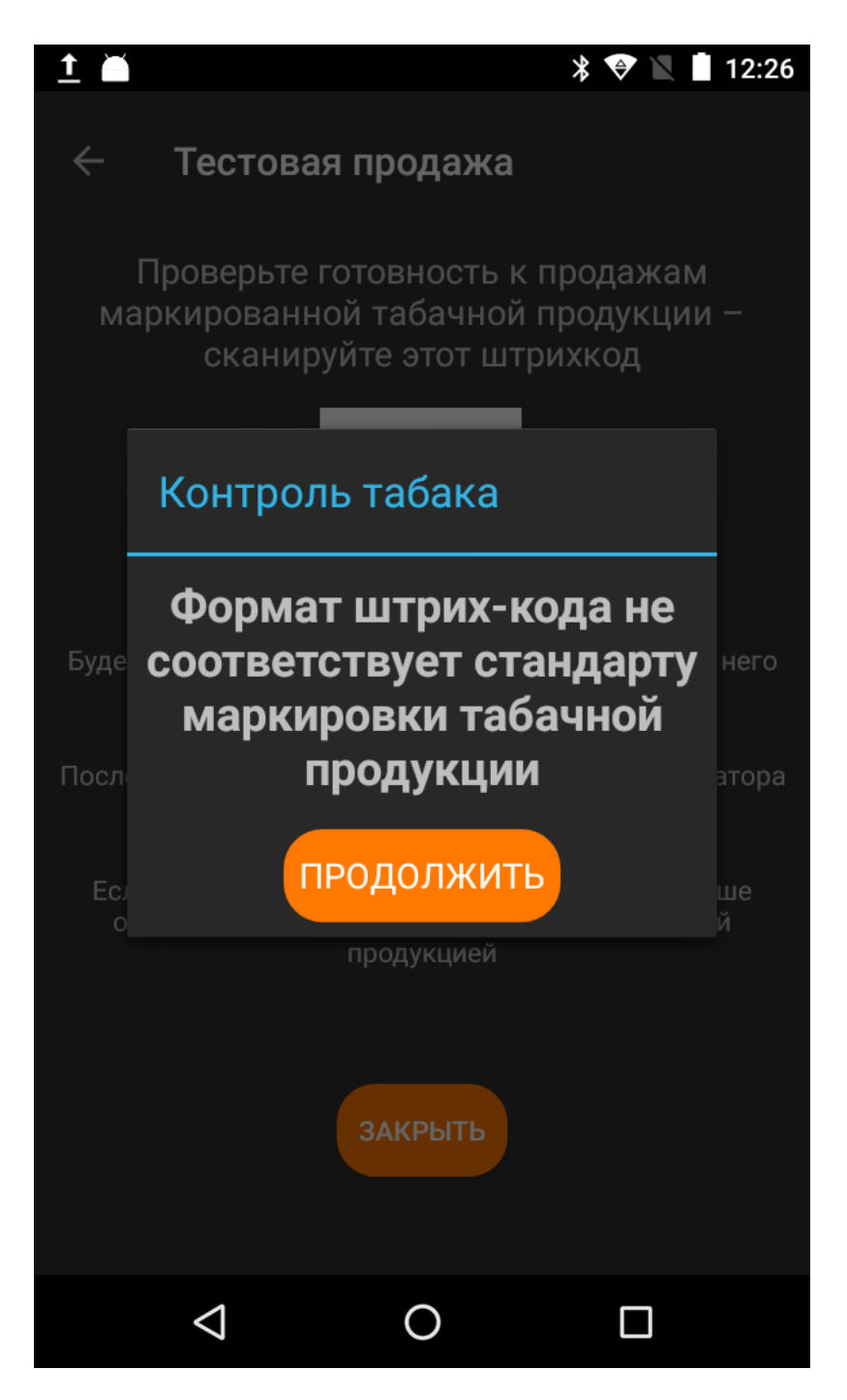

Аналогичное сообщение появится, если сканировать марку в приложении «Контроль табака». Марку не получается добавить в чек «в одно сканирования», а при добавлении «в два сканирования» вы получаете такое сообщение.

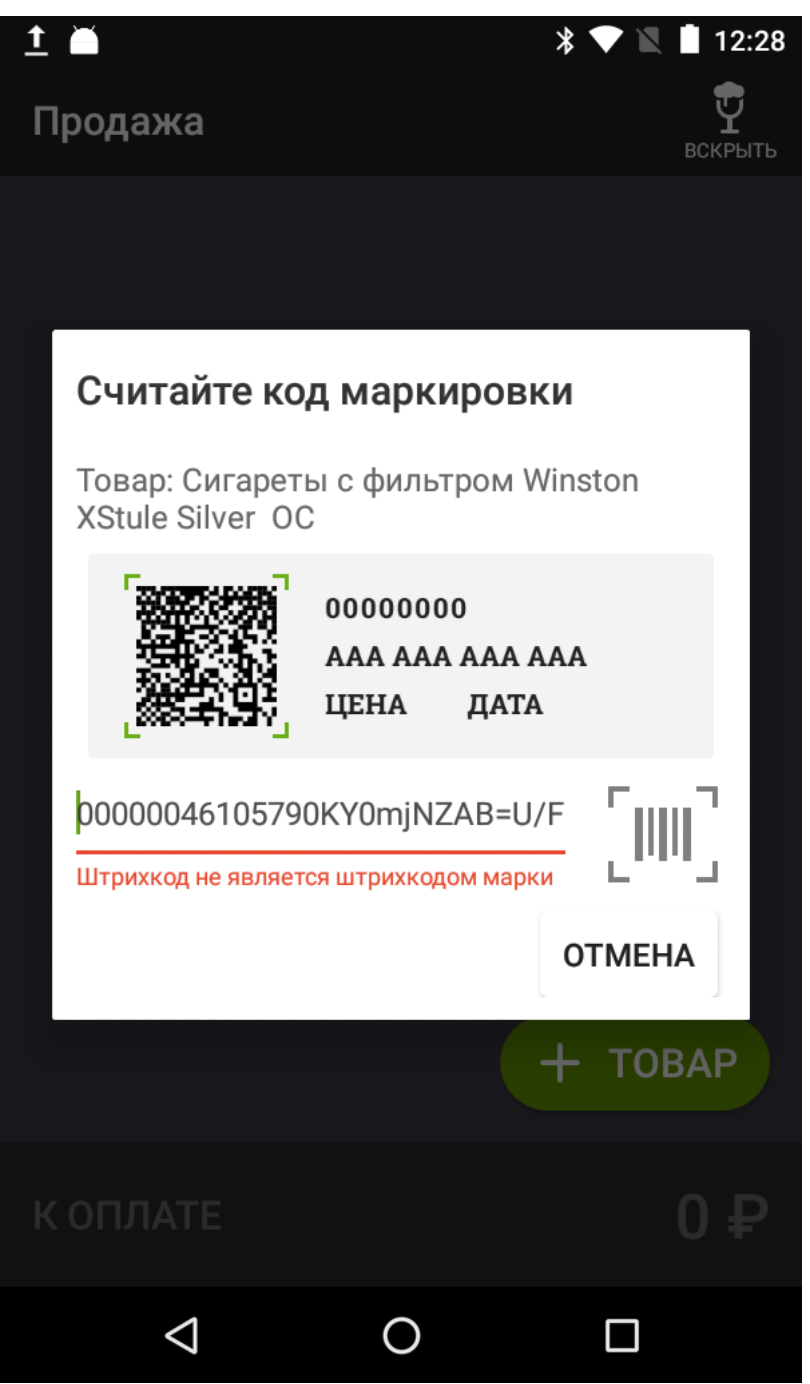

**Решение.** Проблема в неправильных настройках вашего сканера штрихкодов. Сбросьте его настройки на заводские установки или обратитесь в организацию, установившую вам этот сканер.

В нашу службу тех.поддержки с этой проблемой часто обращаются пользователи сканера **Атол 2108**. Вот настроечный код для этой модели, сканируйте его:

 $\pmb{\times}$ 

Если у Вас другая модель, ищите настроечный код в документации к вашему сканеру.

#### **Невозможно получить значение МРЦ из марки. Продажа запрещена**

Скорее всего вам попалась пачка выпущенная до марта 2019 года, в тот период, когда на фабриках только налаживали и тестировали оборудование для нанесения маркировки. Откройте приложение «Контроль табака» и сканируйте код марки в него.

Обратите внимание: МРЦ явно не реальная. В значении штрихкода вместо криптохвоста в конце может быть слово TEST, но это не обязательно, некоторые производители его наносили, некоторые нет.

 $\pmb{\times}$ 

**Решение:** Откройте настройки приложения «Контроль табака» (шестеренка в правом верхнем углу экрана), раздел «Контроль цены» и снимите галку «Запрещать продажу при отсутствии МРЦ».

Не забудьте включить эту галку после того, как тестовые партии маркированного табака выйдут из оборота. В будущем появление такого сообщения скорее всего будет сигнализировать о том, что вы пытаетесь продать контрафактную продукцию.

## **Не работает продажа "в одно сканирование"**

При продаже «в одно сканирование» касса не находит товар по штрихкоду, а при попытке его добавить не находит наименования и цены (или цена явно не соответствует возможному значению).

Есть две вероятных причины этой проблемы.

**Первая:** Версия Evotor POS ниже 6.26.1. Если в поле «Штрихкоды» при создании нового товара вы видите полный код марки, а не обрезанный до 8 или 13 знаков GTIN код, проблема именно в этом.

#### $\pmb{\times}$

**Решение:** Нужно обновиться. Обратитесь в [службу технической поддержки](mailto:support@lineris.ru) и сообщите [IMEI](https://wiki.lineris.ru/marka/tobacco/start#imei_номер_терминала) [номер терминала.](https://wiki.lineris.ru/marka/tobacco/start#imei_номер_терминала)

**Вторая:** Записанный в код маркировки GTIN не соответствует продукции. Так было на партиях, выпущенных до 01.03.2019, пока на производстве тестировали и налаживали оборудование для нанесения маркировки. Откройте приложение «Контроль табака» и сканируйте в него марку. Обратите внимание на первые 14 символов сканированного кода марки. Он должен начинаться с нулей, а далее должны идти 8 или 13 символов линейного штрихкода, такие же, что указаны на боковой грани пачки. Если там другие символы, то проблема именно в этом.

**Решение:** Продавайте такие пачки ["в два сканирования"](https://wiki.lineris.ru/marka/tobacco/sell#продажа_в_два_сканирования).

### **Сканер не "пикает" марку**

Прежде всего следует уточнить, что эта проблема относится не к приложению, а к оборудованию. Приложение работает уже со считанными марками и не оказывает никакого влияния на способность сканера считывать маркировку.

Возможно две причины.

**Первая:** Сканер не может считать DataMatrix код. Даже если у Вас 2D сканер, это не значит, что он всегда будет читать DataMatrix. Как вариант, в настройках сканера может быть отключен этот формат. Так настраивали сканеры для работы на кассах с ЕГАИС. На старых акцизных марках был маленький DataMatrix код, который часто мешал считывать нужный PDF-417 код акцизной марки, и формат DataMatrix на них отключали в настройках или настраивали так, что бы сканер реагировал на DataMatrix коды длиной только 150 символов

(новый стандарт акцизной марки).

На пачки сигарет наносится инверсный DataMatrix, как негатив. Для большинства современных сканеров это не помеха, они «из коробки» умеют читать и нормальные и инверсные штрихкоды. В некоторых моделях заводскими настройками инверсный режим отключен.

**Решение:** Сбросьте настройки сканера на заводские, [настройте считывание инверсных кодов] если не плучается, обратитесь в организацию, установившую Вам оборудование.

Некоторым сканерам удается считать код марки только с нескольких попыток. Дело в том, что не все 2D сканеры одинаковы. Внутри сканера установлен фотосенсор, качество этого сенсора определяется его разрешением, измеряемым в мегапикселях (как у фотоаппаратов). Для комфортной работы с табачной маркировкой разрешение сенсора сканера должно быть не менее 1 мегапикселя, а самые дешевые модели 2D сканеров, как правило, имеют разрешение 0,2-0,4 мегапикселя.

**Решение:** Поменяйте сканер. При выборе обращайте внимание на разрешение фотосенсора сканера.

**Вторая:** Вы пытаетесь считать код, не относящейся к обязательной маркировке.

Кодировка «Честный знак» на пачке сигарет выглядит так:

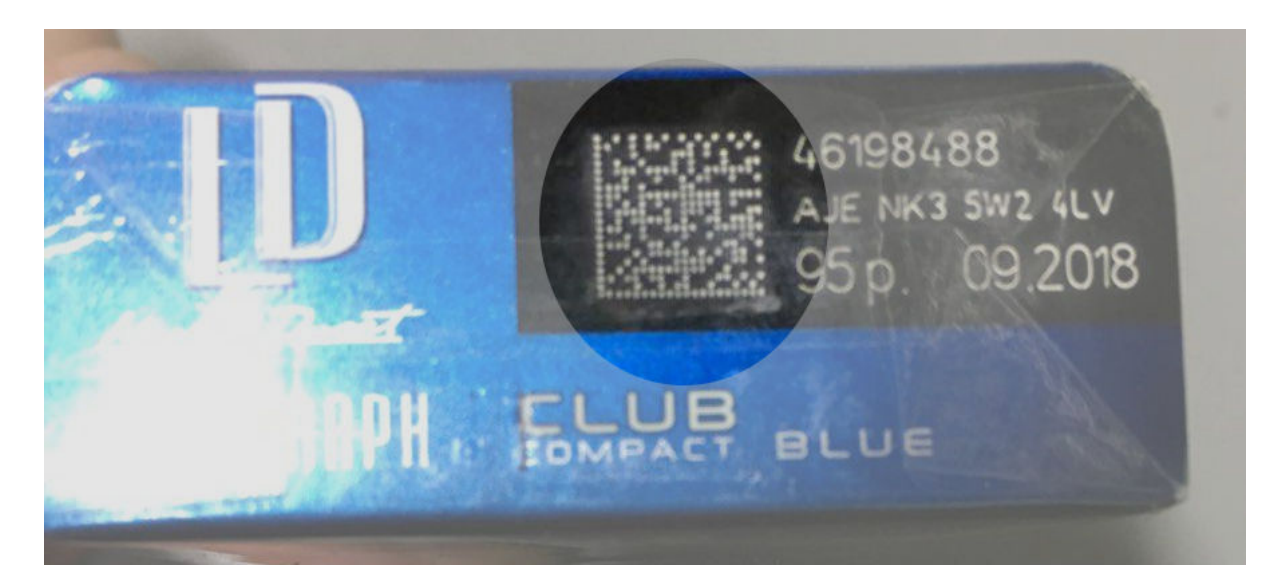

А вот это какая-то другая кодировка, скорее всего технологическая, использовавшаяся для каких-то производственных или логистических задач на табачной фабрике.

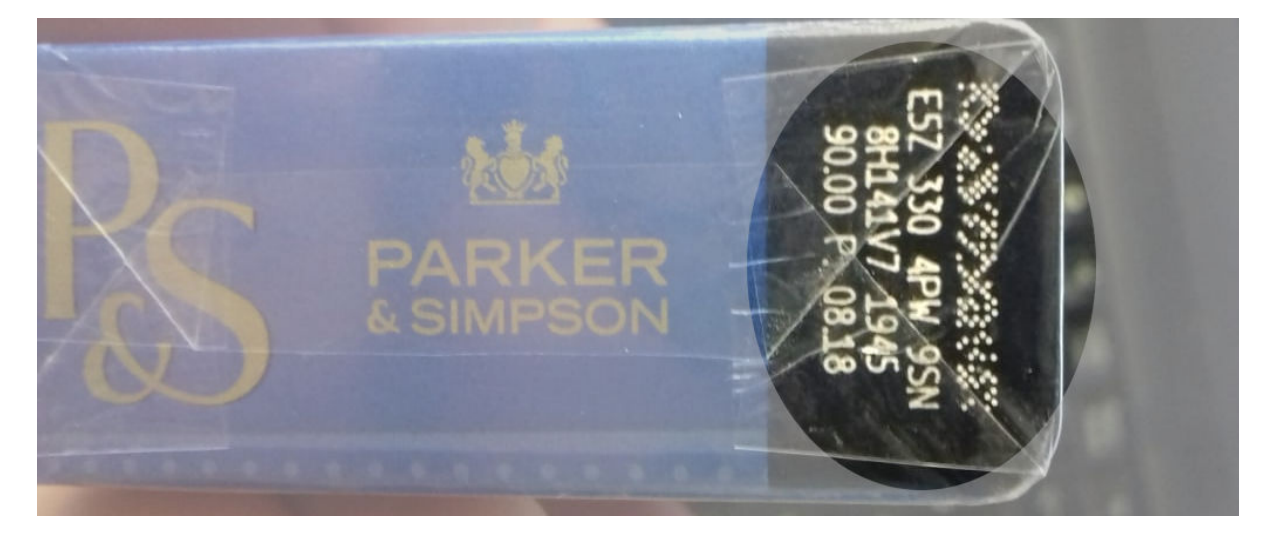

Возможно, вы сканируете не тот код.

**Решение:** Маркировка «Честный знак» наносится в формате DataMatrix - это квадратный код. Не пытайтесь сканировать что-то другое.

Если большинство марок читается нормально, а некоторые не читаются никак – отложите их в сторону и верните поставщику, как продукцию не надлежащего качества.

From: <https://wiki.lineris.ru/>- **ЛИНЕРИС**

Permanent link: **<https://wiki.lineris.ru/marka/tobacco/help?rev=1562666912>**

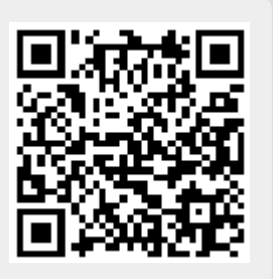

Last update: **2019/07/09 10:08**